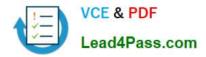

# 1Z0-1066<sup>Q&As</sup>

Oracle Planning and Collaboration Cloud 2019 Implementation Essentials

### Pass Oracle 1Z0-1066 Exam with 100% Guarantee

Free Download Real Questions & Answers **PDF** and **VCE** file from:

https://www.lead4pass.com/1z0-1066.html

### 100% Passing Guarantee 100% Money Back Assurance

Following Questions and Answers are all new published by Oracle Official Exam Center

Instant Download After Purchase

- 100% Money Back Guarantee
- 💿 365 Days Free Update
- 800,000+ Satisfied Customers

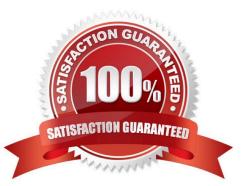

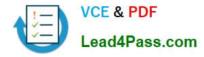

#### **QUESTION 1**

A sales order containing a back-to-back item has been created. However, when you ran the supply plan in Planning Central, the supply for the sales order was not released. Why was the supply not released?

A. The supply plan should have been run in Supply Chain Orchestration, not Planning Central.

B. Planning Central cannot create back-to-back supply, so the supply cannot be released.

C. Only Global Order Promising and Supply Chain Orchestration can be used to release and create new supplies for back-to-back orders.

D. The supply must first be created in Global Order Promising and then it can be released from Planning Central.

Correct Answer: C

#### **QUESTION 2**

Which two statements are true regarding Planning Business Flows? (Choose two.)

A. Inventory Planning cannot run in the Planning Business Flows.

B. You can analyze and adjust data at any stage of the process.

C. In automated plans, all release rules must be automatic.

D. Demand and Supply Planning have to be run in separate business flows.

E. Planners can set up automatic release rules or release orders manually as part of the plan execution.

Correct Answer: BE

#### **QUESTION 3**

Your current shipments forecast for Jan 2018 is 1000 and the demand planner determines that the forecast should be 1500. Describe how the demand planner can override shipments forecast. Also, what happens to the final shipments forecast measure when the demand plan is run again and the shipments forecast value changes to 1250?

A. Open a table with the Adjusted Shipments Forecast measure and enter 1500. The Final Shipments Forecast measure will change to 1500 and the value will persist during subsequent demand plan runs.

B. Open a table with the Shipments Forecast measure and override it to 1500. The Final Shipments Forecast measure will change to 1500 and the value will persist during subsequent demand plan runs.

C. Open a table with the Shipments Forecast measure and override it to 1500. The Final Shipments Forecast measure will change to 1500. During the subsequent demand plan run, the Final Shipments Forecast value will change to 1250.

D. Open a table with the Adjusted Shipments Forecast measure and enter 1500. The Final Shipments Forecast measure will change to 1500. During the subsequent demand plan run, the Final Shipments Forecast value will change to 1250.

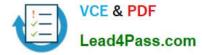

Correct Answer: A

#### **QUESTION 4**

As a new planner, you want to test simulation set functionality. You have created a simulation set named \\'Test Simulation Set.\\' In this simulation set, you have already added Item 98573. You would like to change the item specification \\'Fixed Order Quantity\\' to 10 within this simulation set.

Which sequence will allow you to accomplish this task?

A. Select and open \\'Test Simulation Set\\' > Search and select Item  $98573 > Highlight item > Select \\'Action\\' > Select \\'Edit\\' > Find Fixed Order Quantity specification> under the \\'Action\\' column select \\'set value as\\' > under the \\'Value\\' column enter 10$ 

B. Select and open \\'Test Simulation Set\\' > Search and select Item 98573 > Highlight item > Select \\'View\\' > Select \\'Columns\\' > Check box next to Fixed Order Quantity specification> the \\'Fixed Order Quantity\\' will now show on the Item 98573 line > Highlight line for Item 98573 and scroll right until you find \\'Fixed Order Quantity\\' > Change value to 10

C. Select and open \\'Test Simulation Set\\' > Search and select Item  $98573 > Highlight item > Select \\'Action\\' > Select \\'Edit\\' > Find Fixed Order Quantity specification> under the \\'Action\\' column select \\'reset to original\\' > under the \\'Value\\' column enter 10$ 

D. Select and open \\'Test Simulation Set\\' > Search and select Item 98573 > Highlight line for Item 98573 and scroll right until you find \\'Fixed Order Quantity\\' > Change value to 10

Correct Answer: A

#### **QUESTION 5**

Where do you view the collected data for Organizations, Customers, Suppliers, Carriers, and Interlocation Shipping Networks?

- A. View Simulation Sets
- **B.** Review Plan Inputs
- C. Maintain Supply Network Model
- D. View Collected Data
- E. Planning Analytics

Correct Answer: C

Latest 1Z0-1066 Dumps

1Z0-1066 VCE Dumps

1Z0-1066 Braindumps

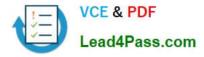

To Read the Whole Q&As, please purchase the Complete Version from Our website.

## Try our product !

100% Guaranteed Success
100% Money Back Guarantee
365 Days Free Update
Instant Download After Purchase
24x7 Customer Support
Average 99.9% Success Rate
More than 800,000 Satisfied Customers Worldwide
Multi-Platform capabilities - Windows, Mac, Android, iPhone, iPod, iPad, Kindle

We provide exam PDF and VCE of Cisco, Microsoft, IBM, CompTIA, Oracle and other IT Certifications. You can view Vendor list of All Certification Exams offered:

#### https://www.lead4pass.com/allproducts

### **Need Help**

Please provide as much detail as possible so we can best assist you. To update a previously submitted ticket:

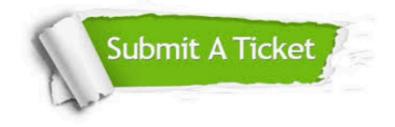

#### **One Year Free Update**

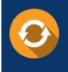

Free update is available within One Year after your purchase. After One Year, you will get 50% discounts for updating. And we are proud to boast a 24/7 efficient Customer Support system via Email.

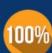

Money Back Guarantee

To ensure that you are spending on quality products, we provide 100% money back guarantee for 30 days from the date of purchase.

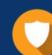

#### Security & Privacy

We respect customer privacy. We use McAfee's security service to provide you with utmost security for your personal information & peace of mind.

Any charges made through this site will appear as Global Simulators Limited. All trademarks are the property of their respective owners. Copyright © lead4pass, All Rights Reserved.